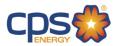

## Construction & Renovation Web Portal Authorization Form

**Instructions:** This form allows CPS Energy to provide your subcontractors or other individuals with permission to create and manage a Project on your behalf in the Construction & Renovation Web Portal. Please complete all fields, and sign and date this form. Please note that you can add or delete authorized individuals at any time by simply completing and submitting a new form.

Please print clearly and submit completed form to CSIWEBACCESS@CPSENERGY.COM.

| Project Name:                         |        |  |  | <br>_ |
|---------------------------------------|--------|--|--|-------|
| Project Address:                      |        |  |  | <br>_ |
| Owner/Developer Name:                 |        |  |  | <br>_ |
| Authorized Representative Name/Title: |        |  |  |       |
| Authorized Representative             | Phone: |  |  | <br>  |
| Authorized Representative             | Email: |  |  | <br>  |

Authorized Individuals:

| Add or |      |               |
|--------|------|---------------|
| Delete | Name | Title/Company |
| (A/D)  |      |               |
|        |      |               |
|        |      |               |
|        |      |               |
|        |      |               |
|        |      |               |
|        |      |               |
|        |      |               |
|        |      |               |
|        |      |               |
|        |      |               |

It is understood that by signing this form, that the above-listed authorized persons will be granted access to all information related to your Project in the CPS Energy Construction & Renovation Web Portal. It is also understood that CPS Energy is released from any all claims of any type arising from sharing this information with the above mentioned parties. Please note that this form does not grant access to any customer or billing information in the "Manage My Account" web portal.